#### **1. BUKTI SUBMIT JURNAL**

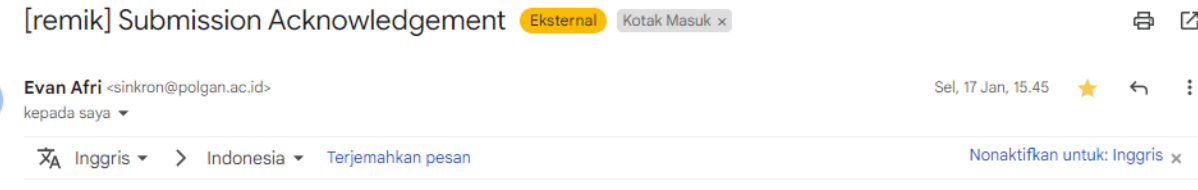

Muhamad Azrino Gustalika:

Thank you for submitting the manuscript, "Aplikasi Augmented Reality Dengan Marker Based Dan Markerless Tracking Sebagai Pengenalan Budaya Candi Mendut" to REMIK: Riset dan E-Jurnal Manajemen Informatika Komputer. With the online journal management system that we are using, you will be able to track its progress through the editorial process by logging in to the journal web site:

Submission URL: https://www.jurnal.polgan.ac.id/index.php/remik/authorDashboard/submission/12137 Username: muhammadazrino

If you have any questions, please contact me. Thank you for considering this journal as a venue for your work.

#### Evan Afri

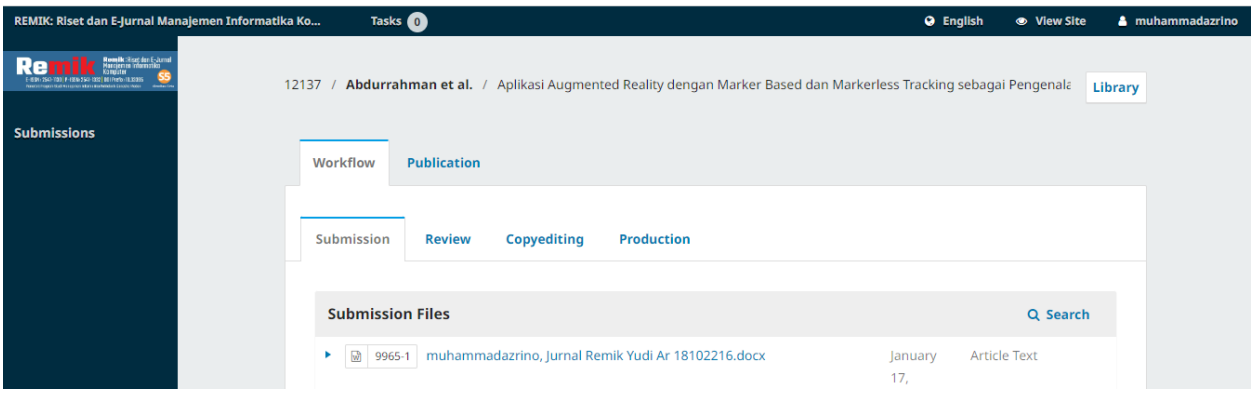

**2. Proses Review**

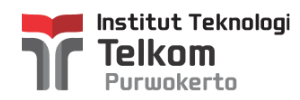

# **[remik] Editor Decision**

1 pesan

**Evan Afri** <sinkron@polgan.ac.id> 26 Januari 2023 pukul 15.47 Kepada: Yudi Abdurrahman <18102216@ittelkom-pwt.ac.id>, Muhamad Azrino Gustalika <azrino@ittelkom-pwt.ac.id>

Yudi Abdurrahman, Muhamad Azrino Gustalika:

We have reached a decision regarding your submission to REMIK: Riset dan E-Jurnal Manajemen Informatika Komputer, "Aplikasi Augmented Reality Dengan Marker Based Dan Markerless Tracking Sebagai Pengenalan Budaya Candi Mendut".

Our decision is: Revisions Required

Call for Paper: Remik Volume 7 Nomor 1 Oktober 2022

REMIK adalah jurnal yang diterbitkan oleh Program Studi Manajemen Informatika Politeknik Ganesha Medan terakreditasi Sinta 5 yang bertujuan untuk mewadahi penelitian di bidang Manajemen Informatika. REMIK adalah wadah informasi berupa hasil penelitian, studi kepustakaan, gagasan, aplikasi teori dan kajian analisis kritis dibidang Ilmu Manajemen Informatika 2 kali setahun.

Topik Fokus:

Content-Based Multimedia Retrieval

Cultural Heritage Applications

Data Mining

Distance Learning

E-Business/E-commerce

E-Government

E-Health

Enterprise Architecture Design & Management

Geographic Information System (GIS)

Human-Computer Interaction

Information Assurance & Intelligent

Information Security & Risk Management

IS/IT Operations Management

IS/IT Organization & Human Resource Management

IS/IT Strategic Planning

IT Governance

IT Investment Analysis

IT Project Management

Web Science Social Media in Business Multimedia Application Green Information Systems Innovation Management/Technopreneurship TempLate Remik: <http://bit.ly/templateremik> Available at: <https://www.jurnal.polgan.ac.id/index.php/remik>

REMIK ( Riset dan E-Jurnal Manajemen Infomatika Komputer)

More info:<http://wa.me/6282167454614>

Evan Afri

Chief Editor

**B-12137-Article Text-9965-1-2-20230117 - Copy.docx** 846K

# **3. LoA / BUKTI DI TERIMA**

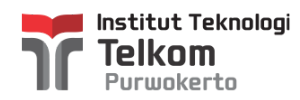

# **[remik] Editor Decision**

1 pesan

**Evan Afri** <sinkron@polgan.ac.id> 27 Februari 2023 pukul 16.07 Kepada: Yudi Abdurrahman <18102216@ittelkom-pwt.ac.id>, Muhamad Azrino Gustalika <azrino@ittelkom-pwt.ac.id>

Yudi Abdurrahman, Muhamad Azrino Gustalika:

We have reached a decision regarding your submission to REMIK: Riset dan E-Jurnal Manajemen Informatika Komputer, "Aplikasi Augmented Reality Dengan Marker Based Dan Markerless Tracking Sebagai Pengenalan Budaya Candi Mendut".

Our decision is to: Accept Submission

Call for Paper: Remik Volume 7 Nomor 1 Oktober 2022

REMIK adalah jurnal yang diterbitkan oleh Program Studi Manajemen Informatika Politeknik Ganesha Medan terakreditasi Sinta 5 yang bertujuan untuk mewadahi penelitian di bidang Manajemen Informatika. REMIK adalah wadah informasi berupa hasil penelitian, studi kepustakaan, gagasan, aplikasi teori dan kajian analisis kritis dibidang Ilmu Manajemen Informatika 2 kali setahun.

Topik Fokus:

- Content-Based Multimedia Retrieval
- Cultural Heritage Applications

Data Mining

Distance Learning

E-Business/E-commerce

E-Government

E-Health

Enterprise Architecture Design & Management

Geographic Information System (GIS)

Human-Computer Interaction

Information Assurance & Intelligent

Information Security & Risk Management

IS/IT Operations Management

IS/IT Organization & Human Resource Management

IS/IT Strategic Planning

IT Governance

IT Investment Analysis

IT Project Management

Web Science Social Media in Business Multimedia Application Green Information Systems Innovation Management/Technopreneurship TempLate Remik: <http://bit.ly/templateremik> Available at: <https://www.jurnal.polgan.ac.id/index.php/remik>

REMIK ( Riset dan E-Jurnal Manajemen Infomatika Komputer)

More info:<http://wa.me/6282167454614>

Evan Afri

Chief Editor

**B-B-12137-Article Text-9965-1-2-20230117 - REVISI.docx** 靊 882K

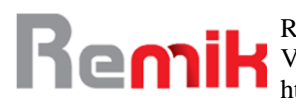

# Aplikasi *Augmented Reality* dengan *Marker Based* dan *Markerless Tracking* sebagai Pengenalan Budaya Candi Mendut

<sup>1</sup>Yudi Abdurrahman, <sup>2</sup>Muhammad Azrino Gustalika<sup>\*</sup> Institut Teknologi Telkom Purwokerto, Indonesia

<sup>1</sup>[18102216@ittelkom-pwt.ac.id,](mailto:18102216@ittelkom-pwt.ac.id) <sup>2</sup>[azrino@ittelkom-pwt.ac.id\\*](mailto:azrino@ittelkom-pwt.ac.id*)

\*Penulis Korespondensi Diajukan : 17/01/2023 Diterima : 27/02/2023 Dipublikasi : 02/04/2023

## **ABSTRAK**

Budaya menjadi suatu cara hidup yang terus tumbuh didalam sekumpulan orang dan diwariskan dari generasi ke generasi sehingga terbentuk komponen – komponen seperti sistem agama, adat istiadat, bahasa, busana, karya seni hingga bangunan. Penyebaran virus saat ini akibat perjalanan dan ketidakmampuan pihak berwenang untuk tidak menutup wisata tertentu atau membatasi jumlah pengunjung, serta mengabaikan peraturan kesehatan, jarak sosial, dan tinggal di rumah sebab berdampak terhadap kehidupan yang lebih luas. Teknologi *Augmented Reality* ini memakai metode *marked based tracking* dan *markerless based tracking* sebagai metode yang diterapkan bahkan kedua metode ini memiliki keunggulan dan kelemahannya. Pada metode *marked based tracking* memiliki kelebihan yakni keberhasilannya sangat besar sebab dipengaruhi oleh cahaya yang redup dan jarak pada saat scan untuk menampilkan objek 3 dimensi (3D) tersebut sementara itu kelebihan dari metode *markerless based tracking* yakni tidak harus menggunakan sebuah *marker* untuk menampilkan objek digital sehingga kedua *marker* diatas akan dipakai pada penelitian ini sebab didasari dengan berbagai macam penelitian yang didalamnya terdapat metode *marker* yang sangat baik dipakai untuk media pengenalan budaya candi ini yang menampilkan sebuah objek 3D berupa Candi Mendut dan jika ditekan akan muncul sebuah informasi tentang Candi tersebut. Hasil penelitian ini didapatkan *kriteria usability* yang baik dengan hasil 79,28%. Aplikasi ini dapat meningkatkan wawasan, adaptasi teknologi dan mobilitas bagi pengguna terhadap Budaya Candi Mendut ketika pandemik maupun new normal bahkan sampai keadaan normal sekaligus dalam penggunaan teknologi Augmented reality.

**Kata Kunci**: Budaya, Candi Mendut, *Augmented Reality*, *Marker Based* Tracking, *Markerless Based Tracking*

# **I. PENDAHULUAN**

Budaya menjadi suatu cara hidup yang terus tumbuh didalam sekumpulan orang dan diwariskan dari generasi ke generasi sehingga terbentuk komponen – komponen seperti sistem agama, adat istiadat, Bahasa, busana, karya seni hingga bangunan. Salah satu bangunan yakni Candi sebagai ciri atau khas dengan menyimbolkan kebudayaan pada tempat tersebut. Namun, saat ini bangunan Candi itu dijadikan sebagai objek wisata (Abdulghani & Sati, 2020). Adapun berbagai macam Candi di daerah Jawa tengah khusus nya di daerah Magelang salah satunya Candi Mendut yang dibangun dengan sangat kokoh, spesifik dan dipercantik dengan ukiran seni pahatan yang dipahat bermakna pada zamannya (Sirumapea et al., 2020).

Namun, dengan cepatnya penyebaran virus saat ini akibat perjalanan dan ketidakmampuan pihak berwenang untuk tidak menutup wisata tertentu atau membatasi jumlah pengunjung, serta

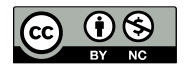

mengabaikan peraturan kesehatan, jarak sosial, dan tinggal di rumah sebab berdampak terhadap kehidupan yang lebih luas. Tantangan pada pariwisata yang pada akhirnya menjadikan tujuan untuk memajukan pariwisata dan menciptakan ungkapan *New Normal*. Keadaan *New Normal* ini tampaknya menunjukkan bagaimana dunia mungkin atau sedang berubah dan meningkatkan kesadaran masyarakat akan ketegangan dan masalah itu, khususnya di sektor pariwisata (Suharto & MADE PRASTA YOSTITIA PRADIPTA, 2021). Industri pariwisata pun tak lepas dari dampaknya dimana ratusan hingga ribuan tempat wisata tutup karena adanya batasan mobilitas masyarakat. Oleh karena itu, industri pariwisata harus berkembang untuk mencegah dampak negatif dari pandemik tersebut (Septemuryantoro et al., 2021). Selain itu, peneliti melakukan observasi dan wawancara kepada pihak pengelola untuk menambahkan informasi terhadap kondisi dari Candi Mendut secara langsung.

Teknologi *Augmented Reality* ini memakai metode *marked based tracking* dan *markerless Augmented Reality* sebagai metode yang diterapkan (Hillary et al., 2022). Kedua *marker* diatas akan dipakai pada penelitian ini sebab didasari dengan berbagai macam penelitian yang didalamnya terdapat metode *marker* yang sangat baik dipakai untuk media pengenalan budaya Candi ini (Ismawanti et al., 2021). Yang membedakan penelitian ini dengan penelitian sebelumnya yaitu penelitian ini memiliki informasi mengenai Candi Mendut lebih lengkap dengan menampilkan objek 3D berupa Candi Mendut dan mendapatkan hasil uji kelayakan yaitu 79,28% atau kategori "baik". Sehingga hasil dari penelitian ini diharapkan lebih akurat dari penelitian sebelumnya.

Oleh sebab itu, berkembang pesatnya teknologi informasi dapat dimanfaatkan sebagai cara penyajian informasi. Dan sekarang, teknologi baru yang dipakai dalam penyajian informasi itu disebut *Augmented Reality* yang dimana pengguna dapat menampilkan sebuah objek atau bangunan bersejarah dalam wujud 3 dimensi (3D) bahkan teknologi ini dapat diterapkan di beragam bidang karena memiliki sifat interaktif dan *real-time* (Haryani & Triyono, 2017)

#### **II. STUDI LITERATUR**

#### **Penelitian Terdahulu**

Kajian sebelumnya oleh Muhammad Avief Barkah dan Rini Agustina pada tahun 2018 berjudul "Pemanfaatan Augmented Reality Sebagai Media Pembelajaran Interaktif Pengenalan Candi di Malang Berbasis Mobile Android". Penelitian ini dilakukan karena Malang memiliki beberapa Candi kuno yang jarang diperhatikan atau bahkan dikunjungi oleh masyarakat umum. Wiwit Farianto, Novian Adi Prasetyo, dan Pradana Ananda Raharja akan melakukan penelitian bertajuk "Augmented Reality Benda Bersejarah di Museum Soesilo Soedarman Menggunakan Metode Marker Based dan Markerless" pada tahun 2021. Kajian ini dilakukan dalam rangka digitalisasi barang koleksi museum dan menghasilkan sebuah aplikasi menggunakan teknologi Augmented Reality yang bertujuan untuk memaparkan artefak museum secara menarik. Dua pendekatan, berbasis penanda dan tanpa penanda, sering digunakan dalam aplikasi augmented reality. oleh Muhammad Qadriyanto dan Syamsul Bahri dalam penelitiannya tahun 2018 berjudul "Rancang Bangun Aplikasi Visualisasi 3D Furnitur Interior Rumah Menggunakan Augmented Reality Dengan Metode Markerless Berbasis Android". Studi ini dilakukan karena konsumen dapat melihat gambar furnitur yang sebenarnya secara real-time dengan menggunakan augmented reality. Teknik FAST corner detection digunakan untuk membuat aplikasi augmented reality ini dengan memanfaatkan paket perangkat lunak vuforia dan unity 3D.

#### **Pariwisata**

Pariwisata merupakan kegiatan perpindahan dari suatu tempat ke tempat lainnya untuk melakukan kunjungan yang dilakukan oleh perorangan maupun sekumpulan orang dalam sementara waktu guna menikmati perjalannya (L. R. Putri, 2020).

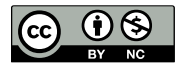

#### **Budaya**

Budaya merupakan bentuk konsep dan nilai yang ditradisi oleh sekumpulan orang di tempat tertentu dan waktu tertentu sehingga bergantung pada tingkat kecerdasan yang berhubungan dengan kemampuan pemahaman masyarakat bahkan bisa berubah kapapun dan dimanapun sesuai dengan pertumbuhan pola ajaran masyarakat tersebut maka budaya bersifat lebih antusias mengikuti kebutuhan suatu kelompok masyarakat dan pertumbuhan zaman (L. Putri, 2017).

#### **Candi Mendut**

Candi Mendut merupakan Candi yang terdaftar sebagai warisan dunia berserta Candi Borobudur dan Candi Pawon serta Candi Mendut menjadi peninggalan dari agama budha yang berlokasi di Kelurahan Mendut, Kecamatan Mungkid, Kabupaten Magelang bahkan lokasinya kira-kira sebelah timur dari Candi Borobudur. Dan ketiga Candi tersebut mempunyai makna yang berarti bagi umat Buddha disekitarnya sehingga Candi tersebut menjadi tempat bahkan kegiatan ritual pada hari raya Waisak (Suharto & MADE PRASTA YOSTITIA PRADIPTA, 2021). *Augmented Reality*

*Augmented reality* merupakan bentuk gabungan antara dunia maya dan objek nyata yang saling terhubung dengan jelas bahkan dapat berkerja didunia nyata dan dalam waktu yang nyata secara *real time* sehingga memiliki kelebihan untuk menampilkan visual grafis yang menarik, interaktif dan dapat dilihat secara nyata berupa 3 dimensi (3D) serta dapat saling interaksi antara manusia dan computer (Prasetyo & Meizar, 2020).

#### **Blender 3D**

Blender 3D merupakan aplikasi perangkat lunak penggambaran 3 dimensi (3D) yang memiliki banyak fitur lengkap, gratis, dan terkenal bahkan aplikasi ini memiliki kualitas penggambaran digital yang sama seperti aplikasi grafis 3D lain. Aplikasi ini bisa dipakai membuat animasi 3D dan bisa membuat sebuah game dengan game engine yang menjadi fitur tambahan yang bagus (Qadriyanto et al., 2018).

#### **Vuforia SDK**

Vuforia merupakan aplikasi yang memiliki kinerja untuk melakukan pengenalan citra (*image recognition*) bahkan aplikasi menjadi salah satu yang dapat digunakan dalam pembuatan *Augmented Reality* dan telah mendukung *sistem operasi* android dan iOS dengan bentuk berupa *Software Development Kit* (SDK) (Muhammad Edya Rosadi & Indu Indah Purnomo, 2018).

#### **Unity 3D**

Unity 3D merupakan tempat untuk mengembangkan sebuah game menggunakan alat render yang menyatukan cara kerja dan fitur alat yang lengkap untuk membuat bahan 2 dimensi (2D) sampai 3 dimensi (3D) (Fadli & Ishaq, 2019).

#### **Metode** *Marker Based Tracking*

Metode *Marker based tracking* merupakan metode dari *Augmented Reality* menandai sebuah pola dari *marker* untuk diidentifikasi sehingga dapat menampilkan suatu objek virtual ke dunia nyata(Adhani, Alip; Gustalika, Muhamad Azrino; Kresna, 2022). *Marker* tersebut berbentuk kotak berwarna hitam dan putih dengan sisi berwarna hitam tebal, berpola hitam ditengah kotak, dan memiliki *background* berwarna putih bahkan bisa juga berupa gambar yang akan discan oleh kamera (Satria & Prihandoko, 2018).

#### **Metode** *Markerless Based Tracking*

Metode *Markerlessibased tracking* merupakanisalah satu metode dari *Augmented Reality* tidak memerlukan sebuah *marker* ke dunia nyata untuk menambahkan objek virtual sehingga ada metode pelacakan pola yang akan diambil oleh alat pengambil (Zwingly Ch Rawis, Virginia Tulenan, 2018).

#### **III. METODE**

#### **Subjek dan Objek Penelitian**

Siswa dijadikan sebagai subjek penelitian. Tujuan dari penelitian ini adalah untuk membuat aplikasi augmented reality dengan membicarakan Candi Mendut dengan memanfaatkan dua teknik pelacakan yang berbeda: *Marker based tracking* dan *Markerless based tracking.* 

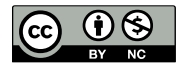

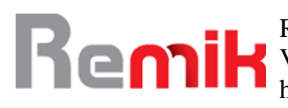

#### **Diagram Alir Penelitian**

Penerapan metode *Agile* SDLC sebagai penerapan pada prinsip – prinsip dalam pengembangan untuk penelitian ini. Berikut ini merupakan tahapan proses metode *Agile* yang akan ditampilkan sebagai berikut :

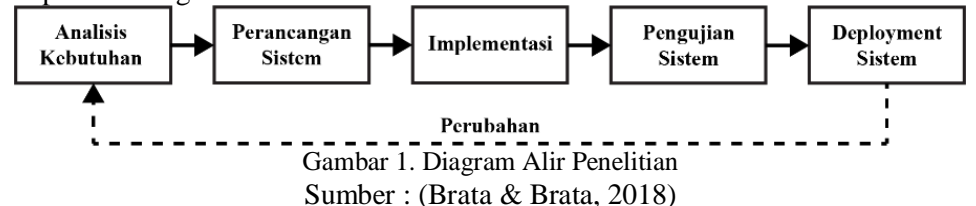

Pada gambar 1 ini mengenai gambaran terhadap metode *Agile* SDLC yang berisi tahapantahapan yang diterapkan.

#### **Analisis Kebutuhan**

Analisis kebutuhan ini dilakukan melalui observasi dan wawancara pada pihak pengelola Candi Mendut untuk memasukkan informasi dan kebutuhan sistem perangkat lunak. Adapun analisi kebutuhan yang dibutuhkan sebagai berikut :

1. Observasi

Observasi ini dilakukan oleh peneliti untuk pengumpulan data dengan cara mendatangi ke lokasi Candi Mendut dan Balai Konservasi Borobudur untuk melakukan Dokumentasi.

2. Wawancara

Pencataan data mengenai pengelolaan dan kondisi terhadap Candi Mendut melalui wawancara pada pihak Balai Konservasi Borobudur.

#### **Perancangan Sistem**

Pada perancangan sistem ini dilakukan untuk mempermudah pengguna dalam menjalankan aplikasi yang memiliki *marker* untuk metode *marker based tracking* dan tanpa *marker* untuk metode *markerless based tracking* dengan menggunakan figma pada tampilan *interface*.

#### **Use Case Diagram**

Use case ini dimaksudkan untuk menggambarkan menu agar pengguna dapat menggunakannya. Dibawah ini terdapat beberapa tahapan sebagai berikut :

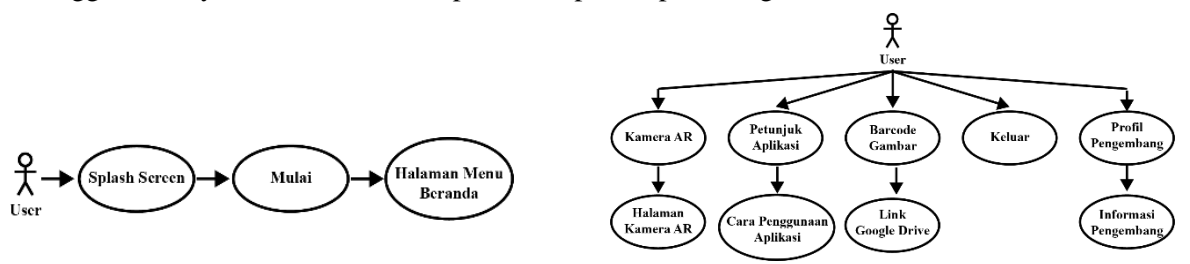

Gambar 2. *Use Case* Mulai Gambar 3. *Use Case* Beranda

Dapat dilihat pada gambar 2 mengenai pengguna menjalakankan aplikasi dengan mulai untuk menuju ke beranda pada gambar 3 yang berisi beberapa menu seperti kamera AR, petunjuk aplikasi, barcode gambar, keluar dan profil pengembang untuk menuju ke halaman berikutnya.

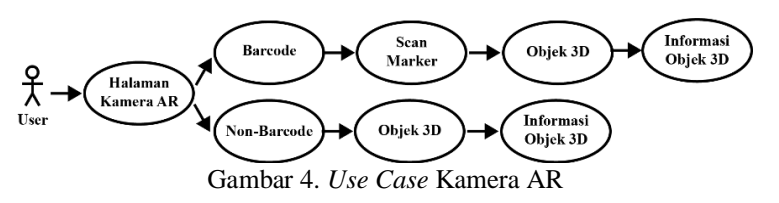

Selanjutnya pada gambar 4 ini pengguna mengakses aplikasi dengan memilih dan menekan tombol pilihan antara tombol barcode dan tombol non-barcode untuk pindah ke menu berikutnya.

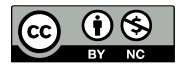

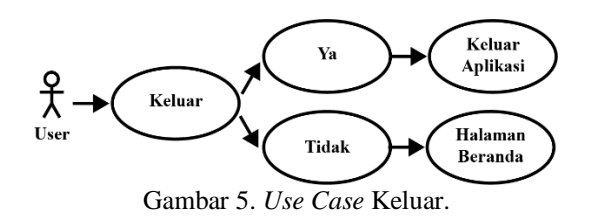

Diakhir pada gambar 5 pengguna mengakses aplikasi dengan menekan tombol keluar, yang kemudian memilih opsi, jika ya keluar dari aplikasi, jika tidak kembali ke halaman beranda.

#### *Activity* **Diagram**

**Kem** 

*Activity* diagram ini sebagai representasi visual dari setiap aktivitas yang dapat berinteraksi dengan pengguna di setiap menu.

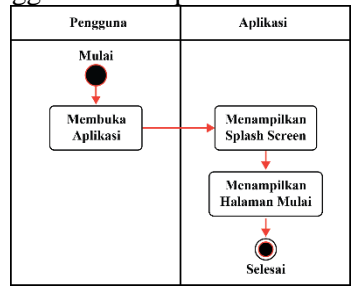

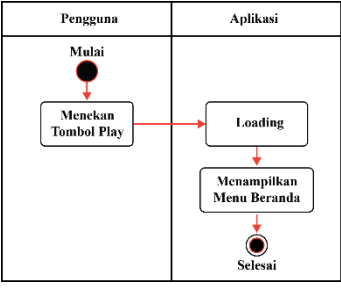

Gambar 6. *Activity* Diagram *Splashscreen Gambar 7. Activity* Diagram Mulai

Pada gambar 6 ini aktivitas awal yang menampilkan *splashscreen* menuju ke halaman mulai yang selanjutnya ke gambar 7 untuk masuk ke halaman beranda.

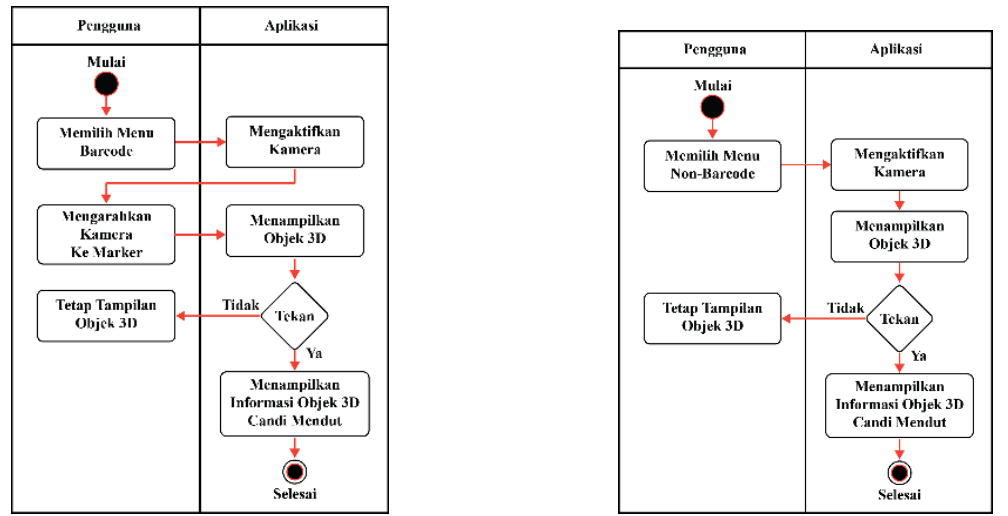

Gambar 8. *Activity* Diagram Kamera AR *Barcode* Gambar 9. *Activity* Diagram Kamera AR *Non-Barcode*

Pada gambar 8 menampilkan aktifitas pada halaman pertama kamera AR pengguna memilih menu barcode yang secara otomatis membuka kamera *handphone* untuk mengarahkan kamera ke penanda yang kemudian muncul objek 3D berbentuk Candi Mendut yang selanjutnya ke halaman informasi candi dan pada gambar 9 sama seperti gambar sebelumnya hanya memiliki perbedaan setelah memilih menu *non-barcode* yang secara otomatis membuka kamera *handphone* untuk mengarahkan kamera tanpa menggunakan penanda.

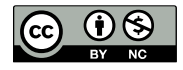

# <u>Kem</u>

Remik: Riset dan E-Jurnal Manajemen Informatika Komputer Volume 7, Nomor 2, April 2023 http://doi.org/10.33395/remik.v7i2.12137

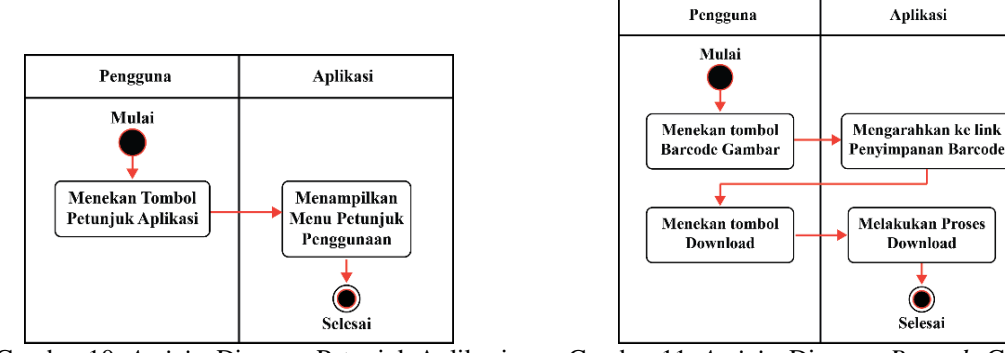

Gambar 10. *Activity* Diagram Petunjuk Aplikasi Gambar 11. *Activity* Diagram *Barcode* Gambar

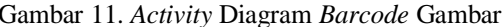

 $\bullet$ 

Selanjutnya aktivitas pada halaman kedua yaitu petunjuk aplikasi di gambar 10 ini mengenai petunjuk penggunaan aplikasi AR-Mendutin dan halaman ketiga yaitu barcode gambar di gambar 11 ini pengguna diarah ke *google drive* untuk mengunduh terlebih dahulu penanda yang telah disediakan.

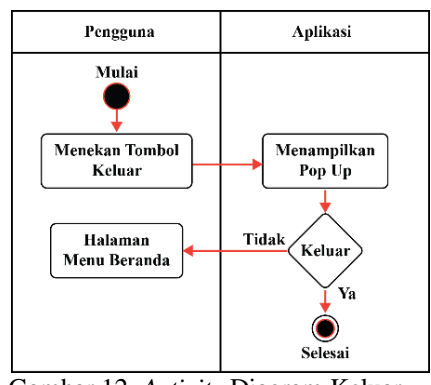

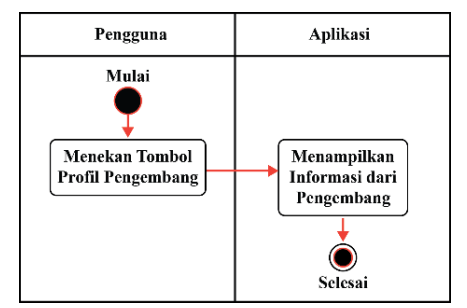

Gambar 12. *Activity* Diagram Keluar Gambar 13. *Activity* DiagramProfil Pengembang

Aktifitas ini pada gambar 12 disaat pengguna menekan tombol Keluar, menu popup notifikasi ditampilkan yang menentukan apakah akan keluar saat pengguna menekan tombol Ya atau Tidak dan pada gambar 13 ini halaman terakhir yang berisi informasi profil dari pengembang aplikasi.

#### *Sequence* **Diagram**

*Sequence* diagram ini sebagai bentuk pendeskripsian kepada penggunaa disaat menggunakan aplikasi terhadap semua fungsi menu.

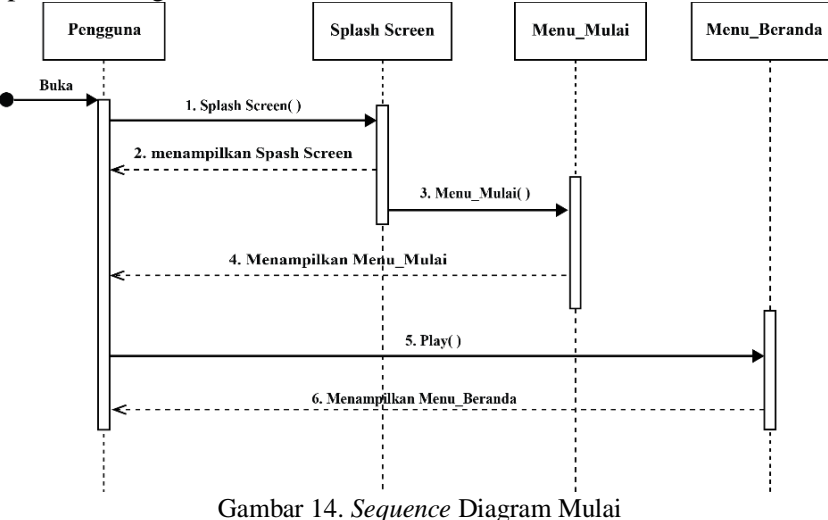

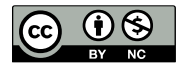

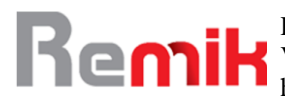

Pada gambar 14. Ini menampilkan langkah pengguna disaat mulai aplikasi yang diawali dengan *splashscreen* menuju ke halaman mulai hingga menu halaman beranda.

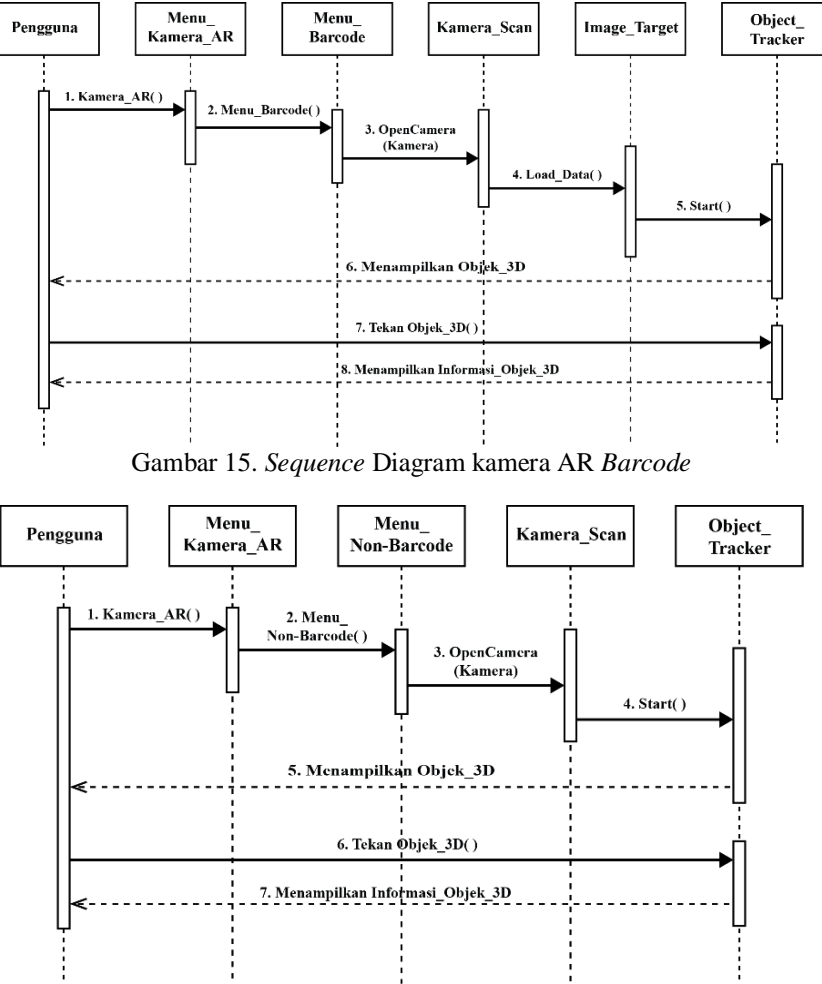

Gambar 16. *Sequence* Diagram kamera AR *non-Barcode*

Pada gambar 15 pengguna memilih tombol *barcode* pada menu kamera AR lalu melakukan pemindaian *marker* untuk menjalankan fungsi *object\_tracker* yang menampilkan objek 3D yang juga dilakukan pada saat pengguna memilih tombol *non-barcode* pada menu kamera AR di gambar 16 hanya memiliki perbedaan pemindaian tanpa menggunakan *marker* untuk menampilkan objek 3D.

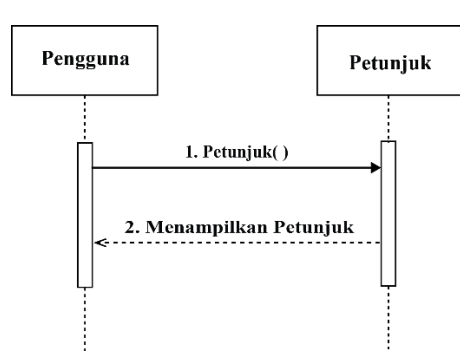

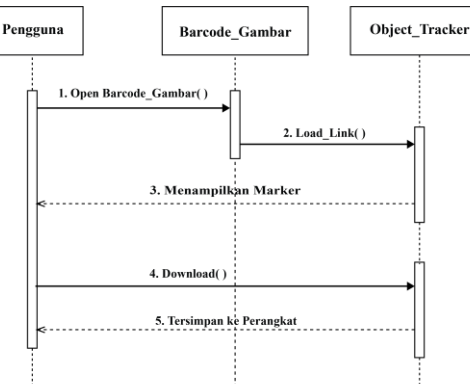

Gambar 17. *Sequence* Diagram Petunjuk Aplikasi Gambar 18. *Sequence* Diagram *Barcode* Gambar

Pada gambar 17 ini menampilkan petunjuk aplikasi yang dimana sebelumnya pengguna memilih tombol tersebut yang berisikan petunjuk cara penggunaan aplikasi dan pada gambar 18

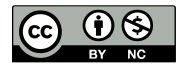

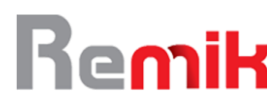

ketika pengguna memilih menu tersebut akan diarahkan ke *google drive* untuk mengunduh *marker*.

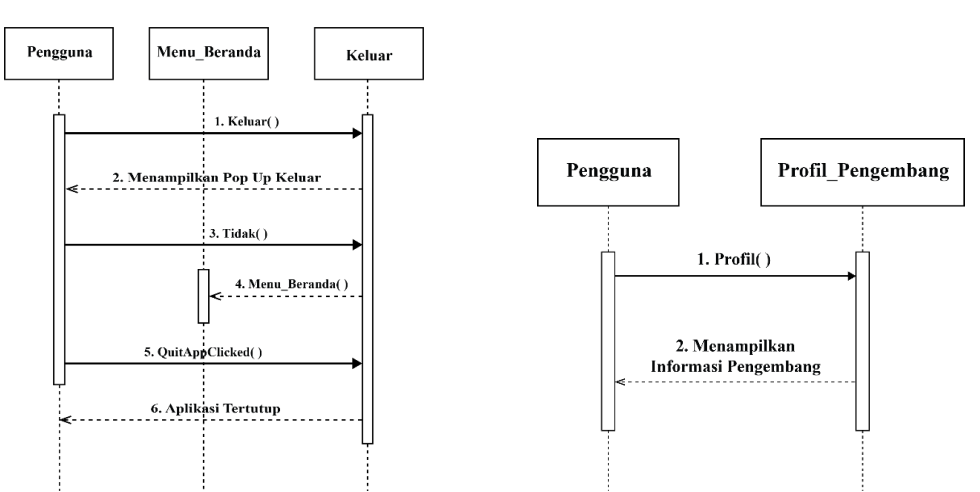

Gambar 19. *Sequence* Diagram Keluar Gambar 20. *Sequence* Diagram Profil Pengembang

Pada gambar 19 ini menampilkan sebuah *pop up* keluar yang berisi ya atau tidak yang memungkinkan pengguna keluar dari aplikasi atau tidak dan gambar 20 ini menampilkan sebuah menu terakhir yang berisi informasi dari profil pengembang.

# **IV. HASIL DAN PEMBAHASAN**

#### **Perancangan Aplikasi**

Perancangan aplikasi merupakan tahapan merancang sebuah aplikasi dengan nama AR-MendutIn, dengan hasil rancangan sebagai berikut :

#### **Halaman mulai dan beranda**

Halaman ini ditampilkan sebuah tampilan halaman mulai pada gambar 21, dan tampilan ini memiliki satu tombol mulai yang jika di klik akan menuju ke halaman beranda pada gambar 22.

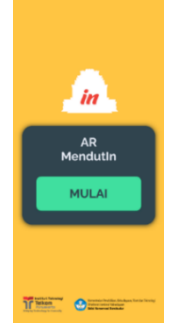

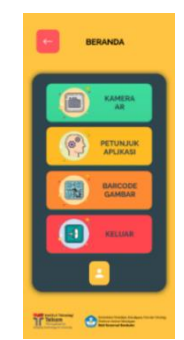

Gambar 21. Tampilan Mulai Gambar 22. Tampilan Beranda

#### **Halaman menu kamera AR**

ini merupakan menu pertama yaitu kamera AR terdapat dua tombol yaitu tombol *barcode* untuk menscan *marker* untuk menampilkan Objek 3D dan *non-barcode* untuk menuju ke halamanan Objek 3D lainnya pada gambar 23.

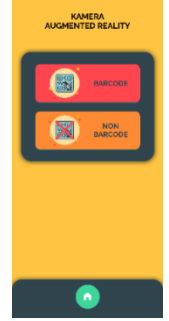

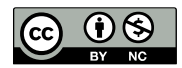

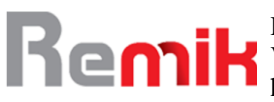

#### Gambar 23. Tampilan Kamera AR

#### **Kamera** *Scan Marker* **dan** *non-marker*

Tampilan ini dimana *user* telah memilih tombol barcode dihalaman sebelumnya dan setelah itu *user* mengarahkan kameranya untuk melakukan *scaning marker* atau *barcode* yang nantinya akan muncul objek 3D berupa Candi Mendut seperti pada gambar 24 dan ketika *user* memilih tombol non-barcode maka *user* akan mengarahkan kameranya untuk memunculkan kotak putih lalu diklik untuk menampilkan Candi Mendut yang tanpa menggunakan *marker* sesuai pada gambar 25.

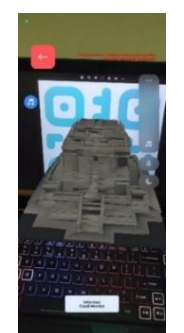

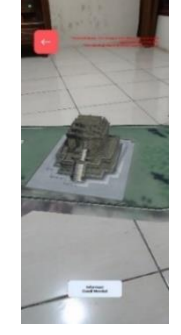

Gambar 23. Kamera *Scan Marker* Gambar 24. Kamera Tanpa *Scan Marker*

#### **Informasi Candi Mendut**

Tampilan ini dimana sebelum itu *user* telah mengklik dahulu pada tombol dibawah objek 3D dan berisi informasi dari Candi Mendut seperti penamaan Candi, sejarah penemuan, dan sejarah Candi seperti gambar 26 dan gambar 27 menjelaskan mengenai informasi seperti lokasi, harga tiket dll.

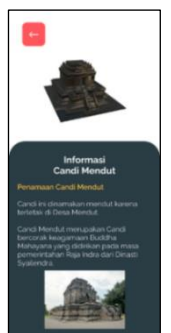

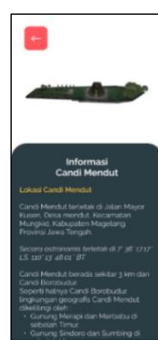

Gambar 25. Informasi Candi Mendut Gambar 26. Informasi Candi Mendut

#### **Halaman menu petunjuk dan** *barcode* **gambar**

Ini merupakan halaman kedua yaitu petunjuk aplikasi mengenai penjelasan singkat penggunaan aplikasi seperti gambar 27 dan halaman ketiga yaitu menu dimana *user* diarahkan ke *google drive* untuk mendownload *marker* seperti gambar 28.

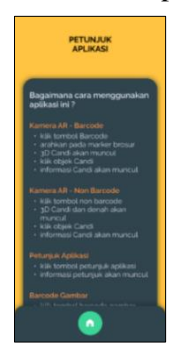

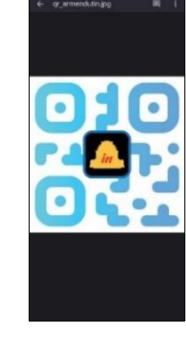

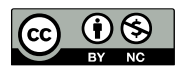

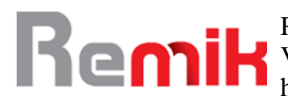

Gambar 27. Petunjuk Aplikasi Gambar 28. *Google Drive Marker*

#### **Halaman keluar dan profil pengembang**

ini merupakan halaman keluar yang menampilkan *pop up* keluar apakah *user* yakin keluar atau tidak seperti gambar 29 dan halaman terakhir yaitu profil dengan foto yang berisi informasi profil pengembang seperti gambar 30.

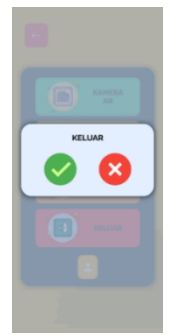

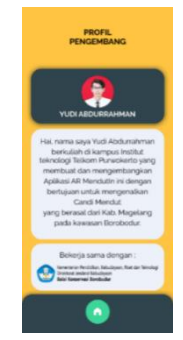

Gambar 29. *Pop Up* Keluar Gambar 30. Profil Pengembang

#### **Pengujian Sistem**

Adapun pengujian system ini dilakukan dengan mencoba beberapa fitur yang ada pada aplikasi yang telah dikembangkan. Hasil dari pengujian fungsional ini menggunakan metode *Black box Testing* dengan menampilkan 12 kriteria pengujian yang telah berhasil diuji (Feoh & Wiryadikara, 2019), sebagai berikut :

| no.              | fungsi                           | output sistem                                  | hasil uji |
|------------------|----------------------------------|------------------------------------------------|-----------|
| 1.               | Menampilkan SplashScreen         | Tampil halaman pembuka                         | Berfungsi |
| 2.               | Menampilkan Halaman Mulai        | Tampil halaman mulai berisi tombol mulai       | Berfungsi |
|                  |                                  | untuk mengarahkan ke halaman beranda.          |           |
| 3.               | Menampilkan Halaman              | Tampil halaman Beranda yang berisi 5           | Berfungsi |
|                  | <b>Beranda</b>                   | tombol untuk mengarahkan ke halaman            |           |
|                  |                                  | Kamera AR, halaman Petunjuk Aplikasi,          |           |
|                  |                                  | Barcode gambar, PopUp Keluar, dan              |           |
|                  |                                  | halaman Profil Pengembamg.                     |           |
| $\overline{4}$ . | Menampilkan Halaman              | Tampil halaman Kamera AR dengan 2              | Berfungsi |
|                  | Kamera AR                        | tombol untuk mengarahkan ke Tampilan           |           |
|                  |                                  | Kamera Scan Barcode dan<br>Tampilan            |           |
|                  |                                  | Kamera saja.                                   |           |
| 5.               | Menampilkan Objek 3D             | Muncul Objek 3D berupa candi Mendut            | Berfungsi |
|                  | (Barcode)                        | setelah melakukan scan marker barcode.         |           |
| 6.               | Menampilkan Objek 3D (Non-       | Muncul Objek 3D berupa candi Mendut            | Berfungsi |
|                  | Barcode)                         | setelah mengarahkan kamera ke tempat           |           |
|                  |                                  | datar dan muncul kotakan putih dilayar.        |           |
| 7.               | Menampilkan Informasi Objek      | Ketika menekan tombol informasi Candi          | Berfungsi |
|                  | 3D dari Candi Mendut             | Mendut akan muncul halaman Informasi           |           |
|                  |                                  | dari Objek 3D.                                 |           |
| 8.               | Menampilkan Link untuk           | Akan mengarahkan ke Google Drive untuk         | Berfungsi |
|                  | <b>Barcode</b>                   | mendownload Barcode Marker.                    |           |
| 9.               | Menampilkan Halaman              | Tampil halaman yang berisi petunjuk cara       | Berfungsi |
|                  | Petunjuk Aplikasi                | penggunaan aplikasi.                           |           |
| 10.              | Menampilkan Halaman Profil       | Tampil halaman yang berisi profil dari         | Berfungsi |
|                  | Pengembang                       | pengembang.                                    |           |
| 11.              | <b>Button PopUp Keluar untuk</b> | Tampil PopUp Keluar yang akan keluar           | Berfungsi |
|                  | mengakhiri aplikasi              | dari aplikasi dan aplikasi selesai dijalankan. |           |

Tabel 1. Hasil Pengujian Sistem

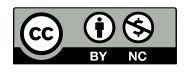

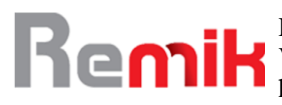

#### **Hasil Uji** *Usability*

Dengan melakukan kuisoner kepuasan terhadap pengguna dengan menggunakan rumus *slovin* sehingga mendapatkan responden berjumlah 30 orang. Setelah mendapatkan jumlah skor maka selanjutnya dilakukan persentase kelayakan dengan rumus (Feoh & Wiryadikara, 2019) sebagai berikut :

Persentase kelayakan  $=\frac{Skor yang diobservasi}{Skewuwa dibuwulani}$ Skor yang diharapkan (Feoh & Wiryadikara, 2019)

Yang selanjutnya dilakukan banding menggunakan tabel tolak ukur klasifikasi skor yang dapat dilihat dibawah ini :

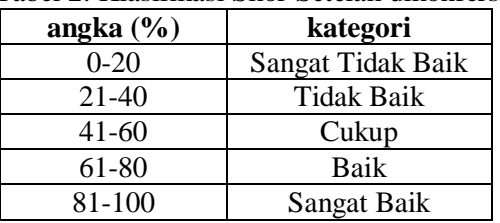

Tabel 2. Klasifikasi Skor Setelah dikonfersi

Maka mendapatkan hasil pengujian *usability* pada dibawah ini :

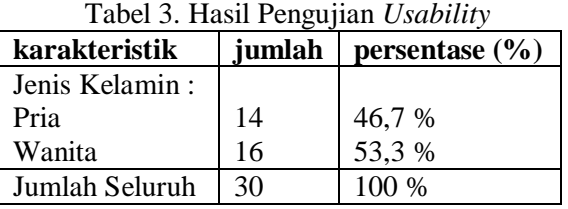

Setelah mengetahui hasil kuisioner maka didapatkan nilai total adalah 3568. Sementara itu setiap pertanyaan memiliki skor maksimum adalah 5, lalu total maksimum keseluruhan didapatkan dengan mengalikan seluruh responden, seluruh pertanyaan, dan skor maksimum pertanyaan yaitu 30 x 30 x 5 = 4500. Selanjutnya dapat menentukan persentase kepantasan *usability* menyeluruh sebagai berikut :

> Persentase kepantasan (%) =  $\frac{nilai total\ observations}{nilai\ total\ mask simum} \times 100\%$  $=\frac{3568}{1500}$  $\frac{3300}{4500} \times 100\%$  $= 79.28 %$

Dari hasil observasi melalui kuisioner maka aplikasi AR-MendutIn sebagai pengenalan budaya Candi Mendut ini memenuhi kriteria *usability* dengan hasil yaitu 79,28 % atau dikategorikan "baik".

#### **V. KESIMPULAN**

Berdasarkan hasil dan pembahasan dari rancang bangun *Augmented Reality* sebagai pengenalan budaya Candi Mendut yang telah dilakukan dapat diperoleh kesimpulan sebagai berikut : Aplikasi AR MendutIn sebagai pengenalan budaya Candi Mendut berbasis android telah dikembangkan berjalan sesuai harapan dengan menggunakan 2 metode yaitu metodeimarked based tracking dan markerless based tracking mulai dari perencanaan konsep hingga perancangan aplikasi melalui *unity* dan *database Vuforia*. Serta Dalam mengukur kinerja sistem dan *usability* pada aplikasi AR MendutIn berbasis android ini menggunakan *Blackbox* untuk pengujian sistem dan *skala likert* memuat rumus *slovin* kepada mahasiswa S1 Teknik Informatika Angkatan 2018. Dari hasil pengujian sistem dan *usability* pada aplikasi ini, dapat disimpulkan bahwasannya aplikasi ini fungsi-fungsinya berjalan sesuai harapan dan mendapat kategori "baik" dengan hasil persentase 79,28 %, namun pada aplikasi ini masih diberikan beberapa masukan oleh Balai Konservasi Borobudur sebagai pengelola Candi dan sebagian kecil dari beberapa s*martphone* tidak muncul objek 3D nya.

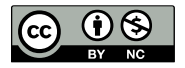

## **VI. REFERENSI**

- Abdulghani, T., & Sati, B. P. (2020). Pengenalan Rumah Adat Indonesia Menggunakan Teknologi Augmented Reality Dengan Metode Marker Based Tracking Sebagai Media Pembelajaran. *Media Jurnal Informatika*, *11*(1), 43. https://doi.org/10.35194/mji.v11i1.770
- Adhani, Alip; Gustalika, Muhamad Azrino; Kresna, I. (2022). Penerapan Augmented Reality Sebagai Media Pembelajaran Pengenalan Ilmu Tajwid Berbasis Android. *Journal of Engineering, Technology, and Applied Science*, *4*(2), 97–104. https://doi.org/10.36079/lamintang.jetas-0402.386
- Brata, K. C., & Brata, A. H. (2018). Pengembangan Aplikasi Mobile Augmented Reality untuk Mendukung Pengenalan Koleksi Museum. *Jurnal Teknologi Informasi Dan Ilmu Komputer*, *5*(3), 347. https://doi.org/10.25126/jtiik.201853798
- Fadli, I. N., & Ishaq, U. M. (2019). Aplikasi Pengenalan Huruf dan Makharijul Huruf Hijaiyah Dengan Augmented Reality Berbasis Android. *Komputika : Jurnal Sistem Komputer*, *8*(2), 73–79. https://doi.org/10.34010/komputika.v8i2.2186
- Feoh, G., & Wiryadikara, R. P. (2019). *Pengujian Functional Suitability Pada Implementasi Pembelajaran Aksara Bali Berbasis Augmented Reality*. 203–212.
- Haryani, P., & Triyono, J. (2017). Augmented Reality (Ar) Sebagai Teknologi Interaktif Dalam Pengenalan Benda Cagar Budaya Kepada Masyarakat. *Simetris : Jurnal Teknik Mesin, Elektro Dan Ilmu Komputer*, *8*(2), 807. https://doi.org/10.24176/simet.v8i2.1614
- Hillary, A., Gustalika, M. A., Setiya, Y., & Nur, R. (2022). *Pengenalan Huruf Hijaiyah Berbasis Augmented Reality Pada Taman Pendidikan Al- Qur ' an*. *9*(5), 1337–1345. https://doi.org/10.30865/jurikom.v9i5.4694
- Ismawanti, D. M., Utomo, H. W., & Fitriana, G. F. (2021). *Penerapan Augmented Reality Sebagai Alternatif Media Pembelajaran Bahasa Inggris Pada Anak Usia Dini*. *8*(6), 315– 322. https://doi.org/10.30865/jurikom.v8i6.3692
- Muhammad Edya Rosadi, & Indu Indah Purnomo. (2018). Rancang Bangun Media Pembelajaran Seni Dan Budaya Suku Banjar Berbasis Augmented Reality. *Jurnal Teknologi Informasi Universitas Lambung Mangkurat (JTIULM)*, *3*(2), 53–58. https://doi.org/10.20527/jtiulm.v3i2.28
- Prasetyo, P., & Meizar, A. (2020). Perancangan Aplikasi Surah Al-Fatihah Augmented Reality Android Dengan Metode Marker Based Tracking. *Jurnal Mahasiswa Fakultas …*, 1125– 1132.
- Putri, L. (2017). Eksplorasi Etnomatematika Kesenian Rebana Sebagai Sumber Belajar Matematika Pada Jenjang Mi. *Jurnal Ilmiah Pendidikan Dasar UNISSULA*, *4*(1), 136837. https://doi.org/10.30659/pendas.4.1.
- Putri, L. R. (2020). *Pengaruh Pariwisata Terhadap Peningkatan PDRB Kota Surakarta*. *21*, 43– 49.
- Qadriyanto, ] Muhammad, Bahri, S., Rekayasa, J., Komputer, S., Mipa, F., Tanjungpura, U., Prof, J., & Nawawi, H. H. (2018). Rancang Bangun Aplikasi Visualisasi 3D Furniture Interior Rumah Menggunakan Augmented Reality Dengan Metode Markerless Berbasis Android. *Jurnal Coding, Sistem Komputer Untan*, *06*(03), 237–246.
- Satria, B., & Prihandoko. (2018). Implementasi Metode Marker Based Tracking Pada Aplikasi Bangun. *SEBATIK STMIK WICIDA*, 1–5.
- Septemuryantoro, S. A., Nuswantoro, U. D., & Artikel, H. (2021). Potensi desa wisata sebagai alternatif destinasi wisata new normal. *Jurnal Pariwisata*, *19*(November). https://doi.org/10.36275/mws
- Sirumapea, A., Maesaroh, S., & Saputro, K. E. (2020). Perancangan Game Petualangan Mengenal Candi-Candi di Magelang. *Academic Journal of Computer Science Research*, *2*(1). https://doi.org/10.38101/ajcsr.v2i1.261
- Suharto, & MADE PRASTA YOSTITIA PRADIPTA. (2021). Pengaruh New Normal terhadap Kegiatan Pariwisata di Indonesia. *Sabbhata Yatra: Jurnal Pariwisata Dan Budaya*, *2*(1), 28–42. https://doi.org/10.53565/sabbhatayatra.v2i1.270
- Zwingly Ch Rawis, Virginia Tulenan, B. A. S. (2018). Penerapan Augmented Reality Berbasis

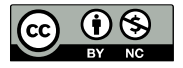

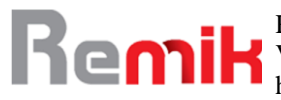

Android Untuk Mengenalkan Pakaian Adat Tountemboan. *Journal of Early Childhood Teacher Education*, *19*(3), 227–233. https://doi.org/10.1080/0163638980190306

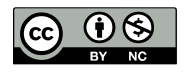